## **Direct Connection**

For a direct connection you must connect a Null Modem Cable (Serial Cable) between the external port in the unit (see the following diagram) and the RS232 port of the PC. In **Control Panel>System>Device Manager> Modems** check that you defined a Null Modem Cable as one of the modems The device manager should look like this:

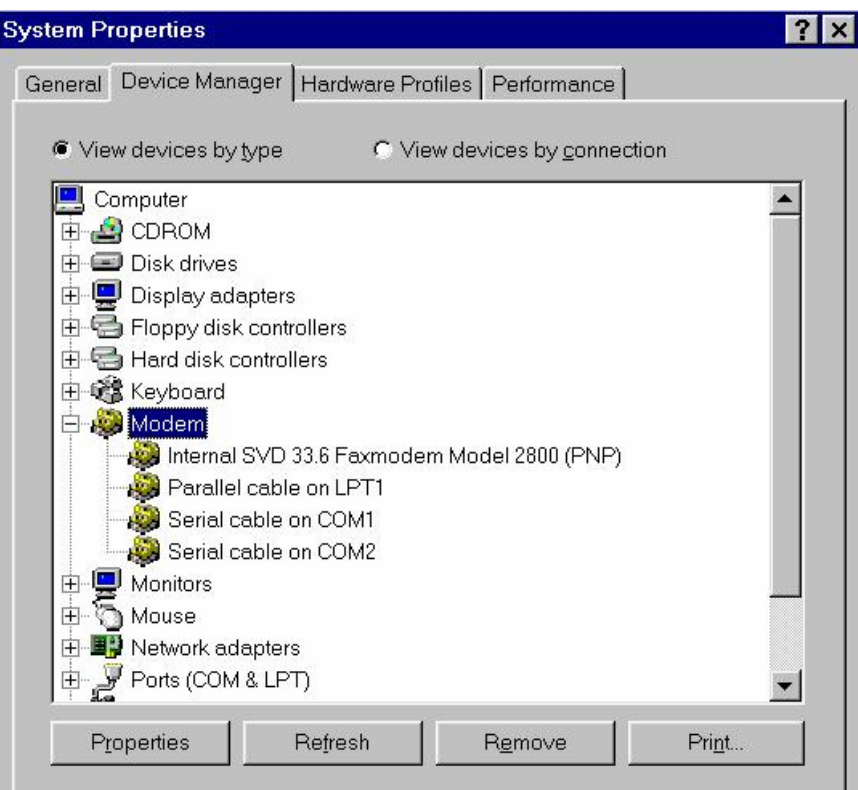

In the Control Center software, make sure that you are working with a Serial Cable instead of a modem, in **Setup/System TAPI line**.

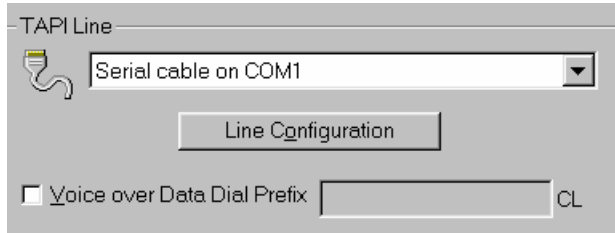

Save the changes and click the **Call** button.

If the Baud Rate (the maximum speed parameter) is different between the PC and the *unit*, the software will try to find the baud rate from 1200 – 115000. If communication is still not successful, please check the ports and cable on your PC.

**Note:** If you try to connect directly to the unit that supports an RS485 port, the Direct Connection operation will fail because the PC port works with RS232 while the unit uses an RS485 port. They will not "understand" each other.

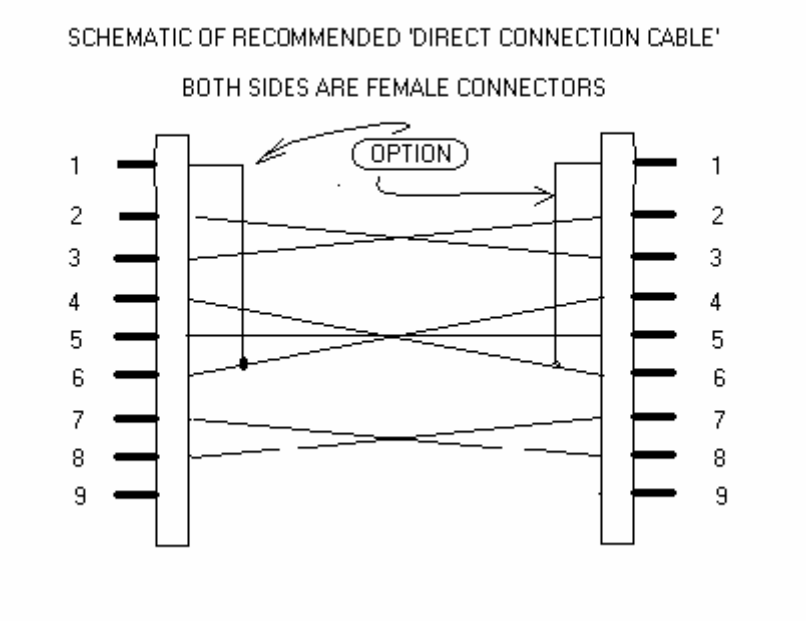

Open the software and change the TAPI line set up. Click the "site and system setup" icon.

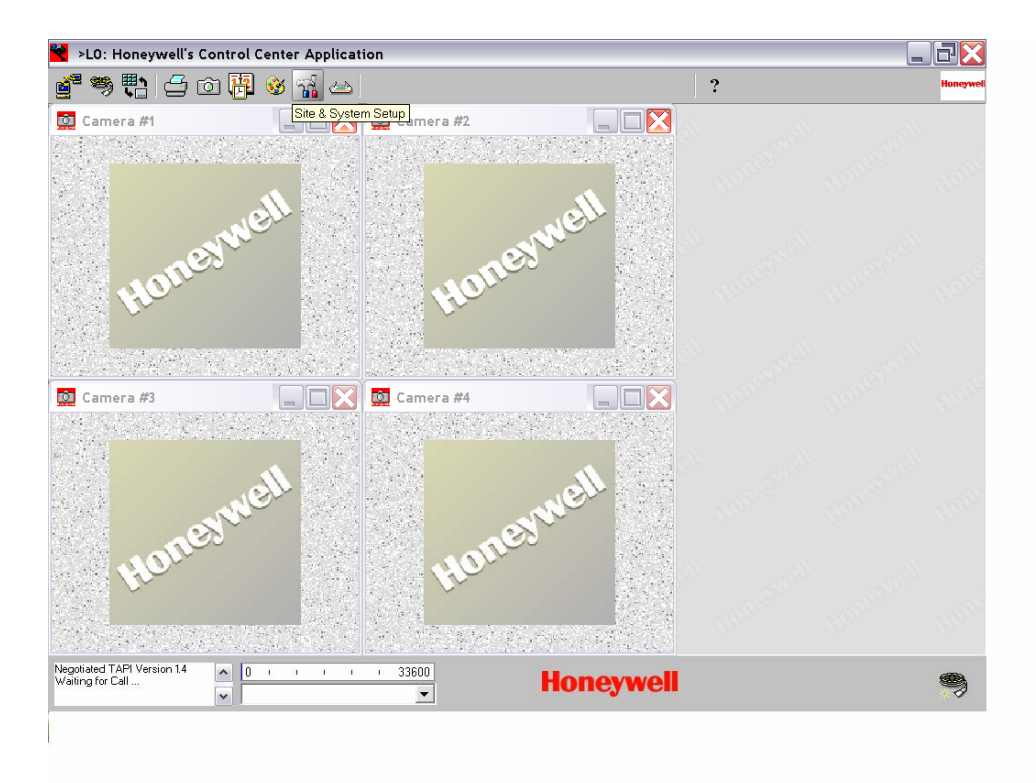

Choose the account you wish to connect to. Click the "system" button. Change the TAPI line settings to "serial cable on COM 1"

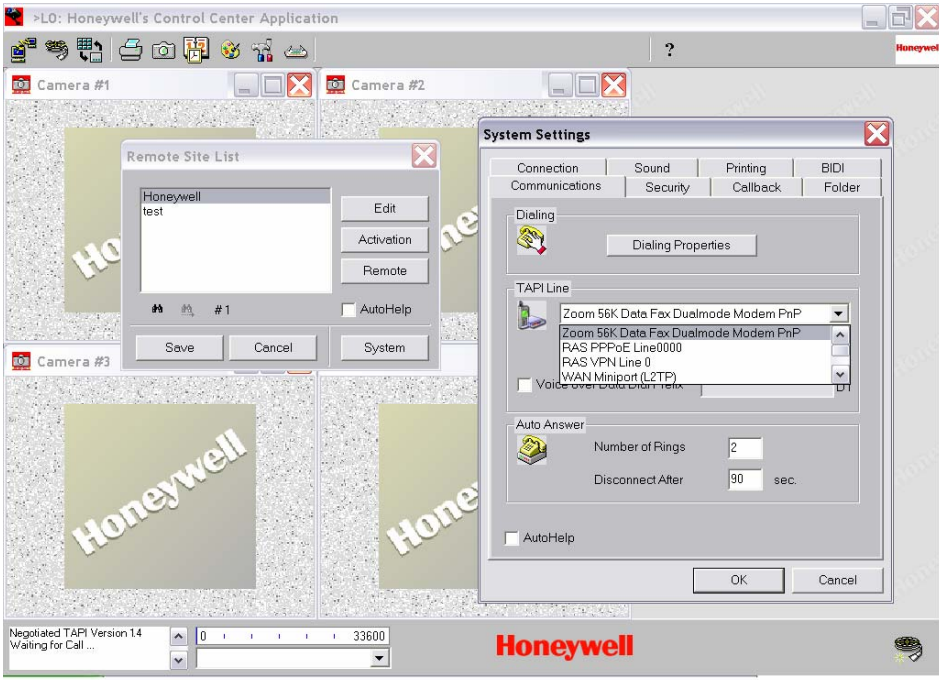

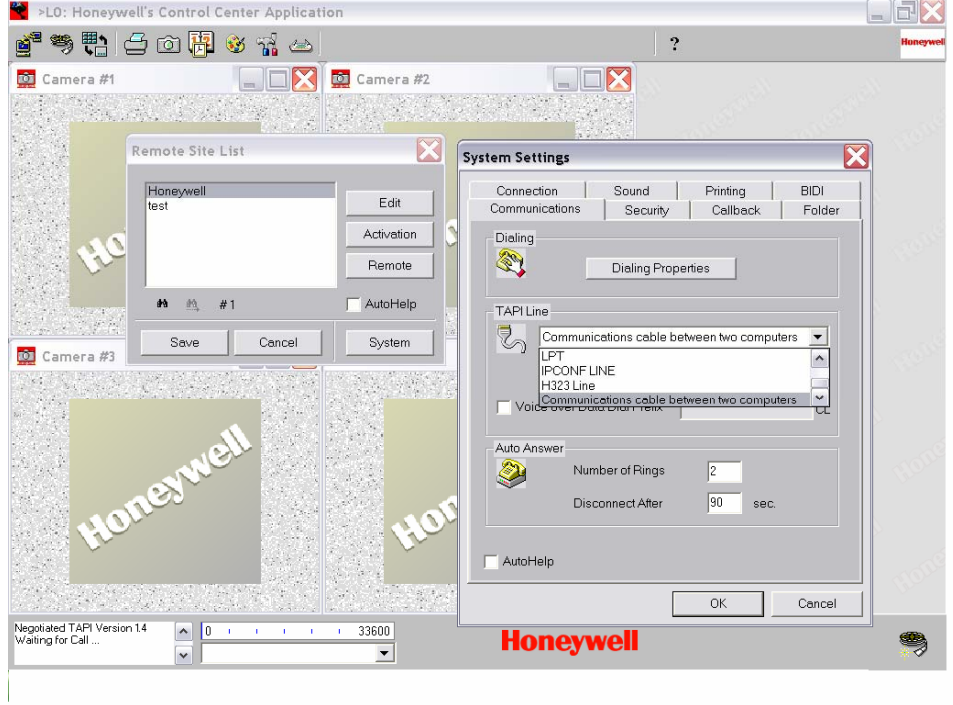

Choose Ok and now you are ready to connect.

Click the "call a site" icon. Choose the account you would like to communicate to. And choose connect.

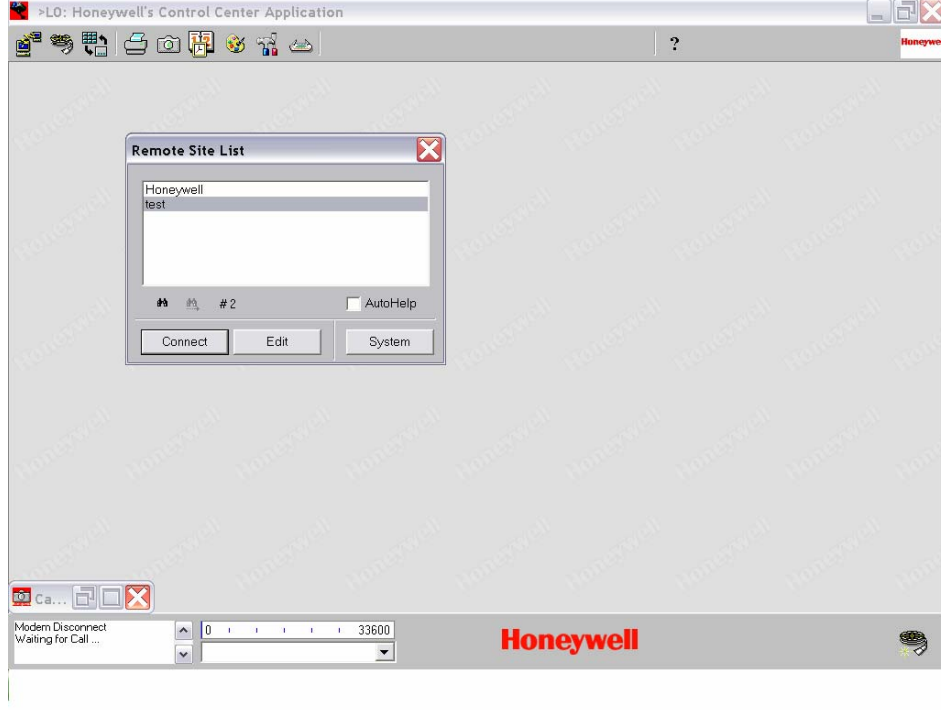

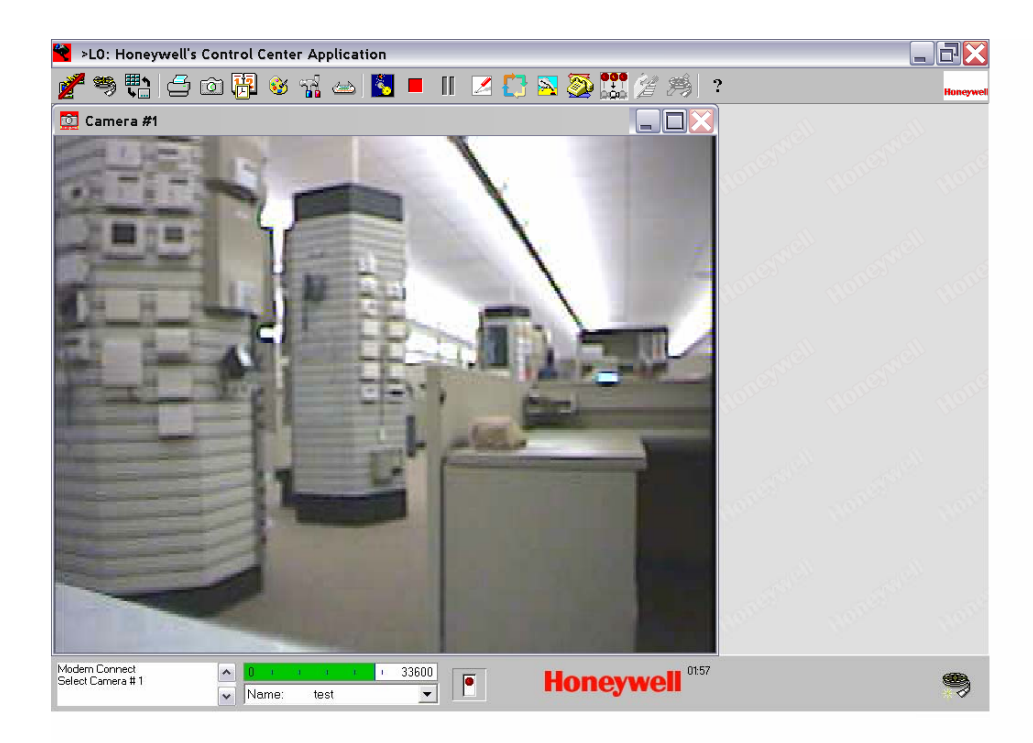

Now you are ready to make your changes.